## **V tem prispevku**

## Kontrola/sprememba sestavnic in tehnologije DN

Zadnja sprememba 30/10/2021 9:00 am CEST

Pripomoček je namenjen pregledu (in spremembi) delovnih nalogov, ki nimajo usklajene (enake) materialne sestavnice in/ali tehnološke sestavnice glede na materialno sestavnico oziroma operacije tehnološkega postopka, ki je na dan pričetka izdelave delovnega naloga (oz. datum razpisa delovnega naloga) veljavna za artikel, ki nastopa kot izdelek delovnega naloga.

Pripomoček je za operaterja zaprt. Aktivacijo pripomočka za operaterja izvedemo preko aplikacijskega varnostnega sistema »VRP – Meni, pripomočki – Kontrola/spreminjanje sestavnic in tehnologije DN – prepovedano«.

Po zagonu pripomočka se odpre pogovorno okno v katerem določimo katere naloge bomo zajeli v kontrolo ter ali bomo izvajali le kontrolo ali pa bomo delovnim nalogom sestavnico in/ali tehnologijo uskladili z artiklom:

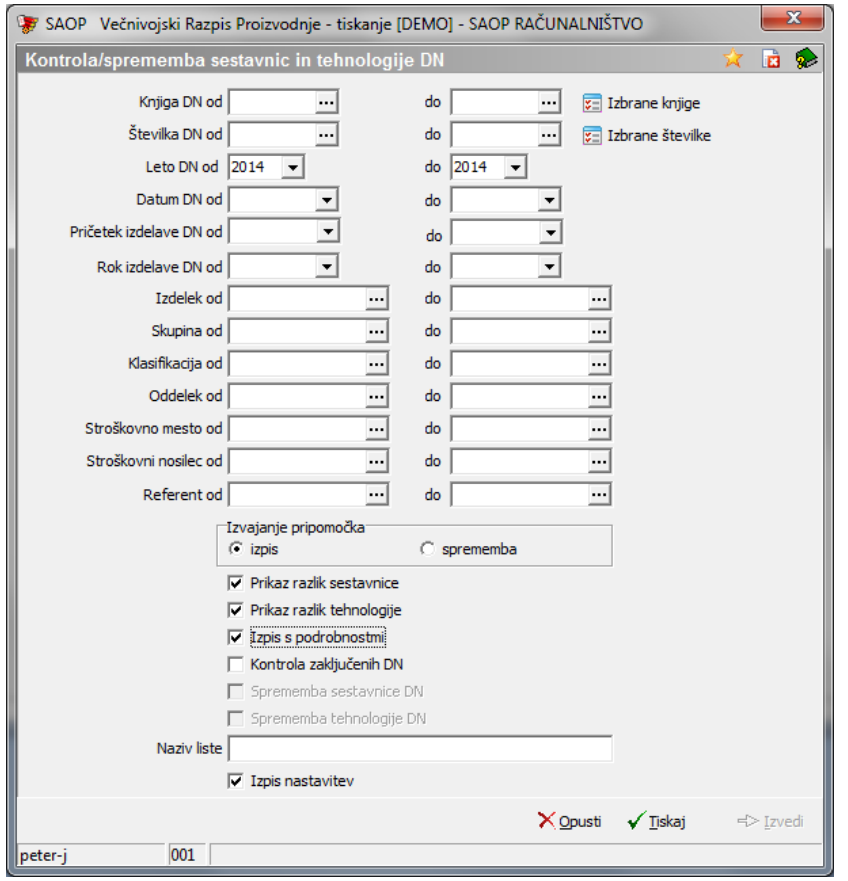

- Knjiga DN izberemo razpon knjig delovnih nalogov za katere izvajamo kontrolo/spremembo (knjige lahko tudi ločeno izbiramo iz preglednice).
- Številka DN izberemo razpon številk delovnih nalogov za katere

izvajamo kontrolo/spremembo (naloge lahko tudi ločeno izbiramo iz preglednice).

- Leto DN izberemo razpon letnic delovnih nalogov za katere izvajamo kontrolo/spremembo.
- Datum DN izberemo razpon datumov delovnih nalogov za katere izvajamo kontrolo/spremembo.
- Pričetek izdelave DN izberemo razpon datumov pričetka izdelave delovnih nalogov za katere izvajamo kontrolo/spremembo.
- Rok izdelave DN izberemo razpon datumov roka izdelave delovnih nalogov za katere izvajamo kontrolo/spremembo.
- Izdelek izberemo razpon šifer artiklov (izdelkov) za katere izvajamo kontrolo/spremembo.
- Skupina, klasifikacija, oddelek izberemo razpon šifer skupin (klasifikacij, oddelkov) artiklov (izdelkov) za katere izvajamo kontrolo/spremembo.
- Stroškovno mesto, nosilec, referent izberemo razpon šifer stroškovnih mest (nosilcev, referentov) delovnih nalogov za katere izvajamo kontrolo/spremembo.
- Izvajanje pripomočka izberemo ali bomo izvajali le kontrolo (opcija izpis) ali pa bomo izvajali uskladitev (opcija sprememba).
- Prikaz razlik sestavnice, prikaz razlik tehnologije, izpis s podrobnostmi izberemo kaj kontroliramo (sestavnico in/ali tehnologijo delovnega naloga) ter ali poleg seznama nalogov, ki niso skladna za veljavno sestavnico in/ali tehnologijo prikažemo še podrobnosti (sestavine in/ali operacije, ki niso skladne).
- Kontrola zaključenih DN označimo ali želimo v kontrolo zajeti tudi delovne naloge, ki so že zaključeni (drugače se kontrola izvaja samo na nalogih, ki so odprti ali v izdelavi).
- Sprememba sestavnice, sprememba tehnologije DN označimo ali izvedemo spremembo (uskladitev) sestavnic in/ali tehnologije delovnih nalogov.
- Naziv liste vnesemo naziv izpisa (liste), ki se bo prikazala na izpisu
- Izpis nastavitev označimo ali se na izpisu natisnejo tudi izbirni podatki nastavitev izpisa (kontrole).

Izpis (kontrolo) izvedemo preko gumba »Tiskaj«. Odpre se okno z QR izpisi:

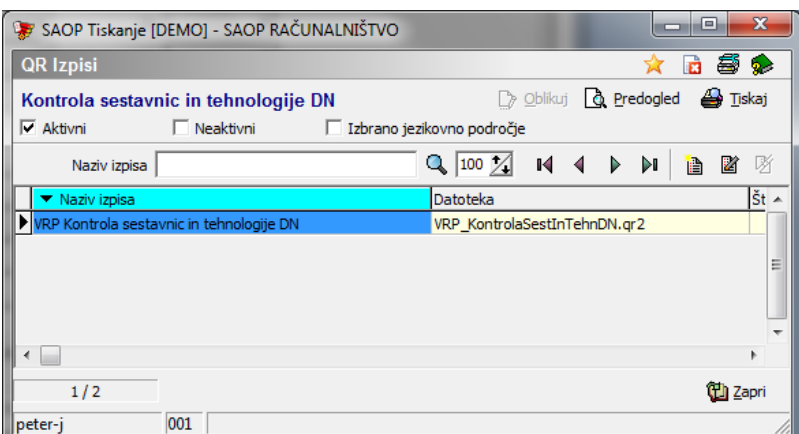

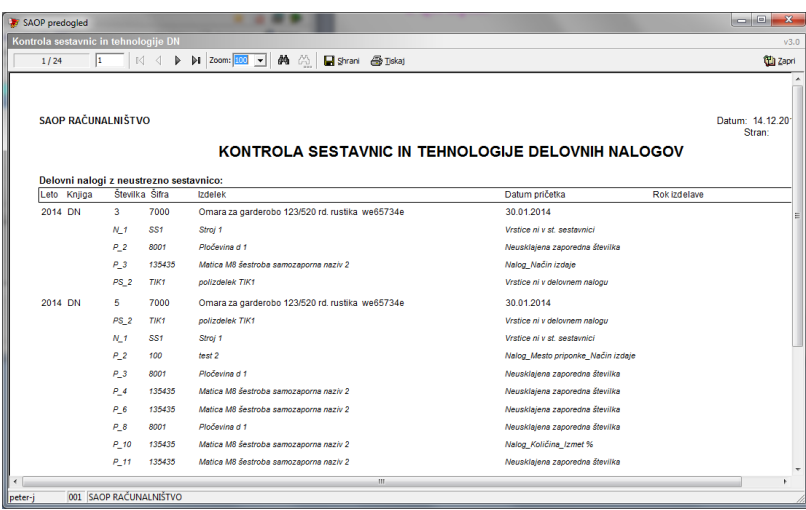

Spremembo (uskladitev) delovnih nalogov z sestavnico in/ali tehnologijo naredimo preko ukaza »izvedi«